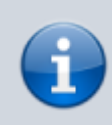

[4](https://wiki.ucware.com/vers/4?do=showtag&tag=vers%3A4)

**Archivierter Artikel:** Dieser Artikel bezieht sich auf Version 4.x des UCware Servers und ist daher veraltet. Den aktuellen Stand finden Sie [hier.](https://wiki.ucware.com/adhandbuch/system/nic)

# **[veraltet:] Netzwerk**

Im Hauptmenü System, Untermenü Netzwerk können die Netzwerkeinstellungen des UCware-Servers eingesehen werden.

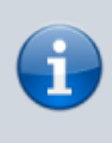

Per Standard wird das Interface eth0 für alle Telefongeräte verwendet (Tischtelefone, DECT-Basisstationen, Analog-Adapter für Faxgeräte etc., Türsprechstellen, u.a.)

Per Standard wird das Interface eth1 als Uplink zum normalen LAN des Unternehmens, einschließlich Verbindung zum Internet verwendet und somit auch für den Zugriff per SSH auf die UCware.

## **Interfaces**

Hier wird der Inhalt der Datei /etc/network/interfaces ausgegeben. Die mit # beginnenden Zeilen dieser Datei werden nicht angezeigt.

Die angezeigten Werte werden beim Aufrufen der Seite aktualisiert.

#### **Interfaces**

auto lo iface lo inet loopback auto eth0 iface eth0 inet static address 192.168.102.2 netmask 255.255.255.0 auto eth1 iface eth1 inet dhcp

# **ifconfig**

Hier wird die Ausgabe des Befehls ifconfig angezeigt.

Die angezeigten Werte werden beim Aufrufen der Seite aktualisiert.

## ifconfig

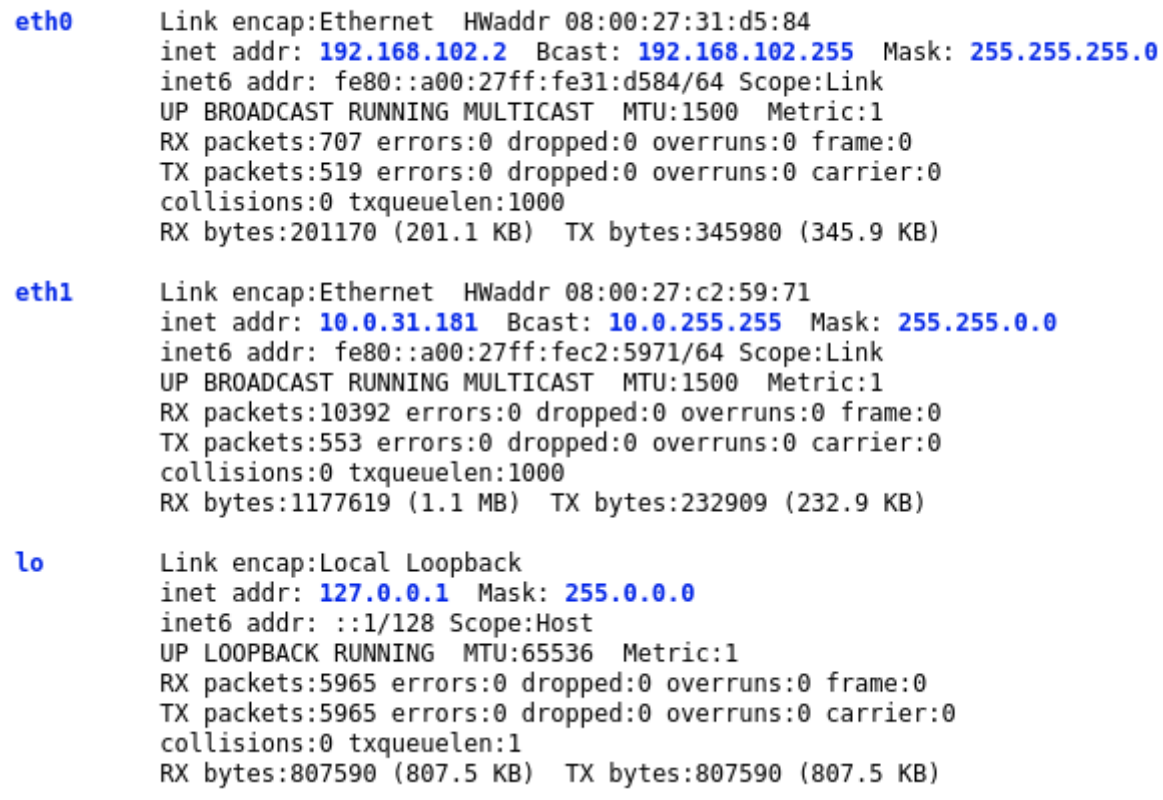

From:

<https://wiki.ucware.com/> - **UCware-Dokumentation**

Permanent link: **[https://wiki.ucware.com/archiv/4\\_x/system/network?rev=1688384324](https://wiki.ucware.com/archiv/4_x/system/network?rev=1688384324)**

Last update: **03.07.2023 11:38**

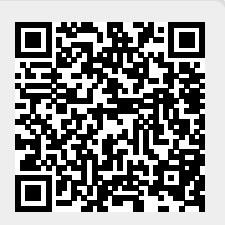